# **Statements**

You can use this quick reference guide as a fast reminder of the basic steps for viewing a statement in Access<sup>®</sup> Online. If you have access to more than one account, you can view the statements for each account you have access to.

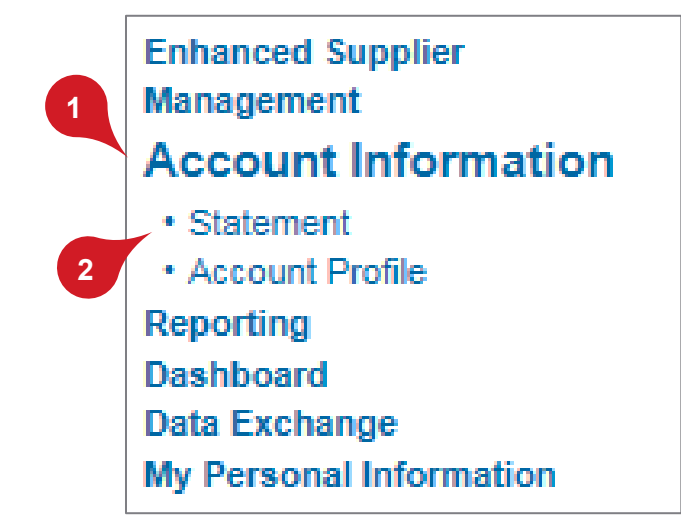

**1.** Select **Account Information**.

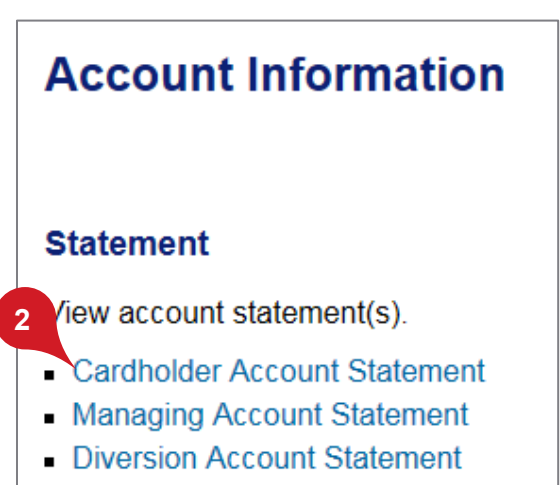

**2.** Click the **Statement** sub-task or the **Cardholder Account Statement** link.

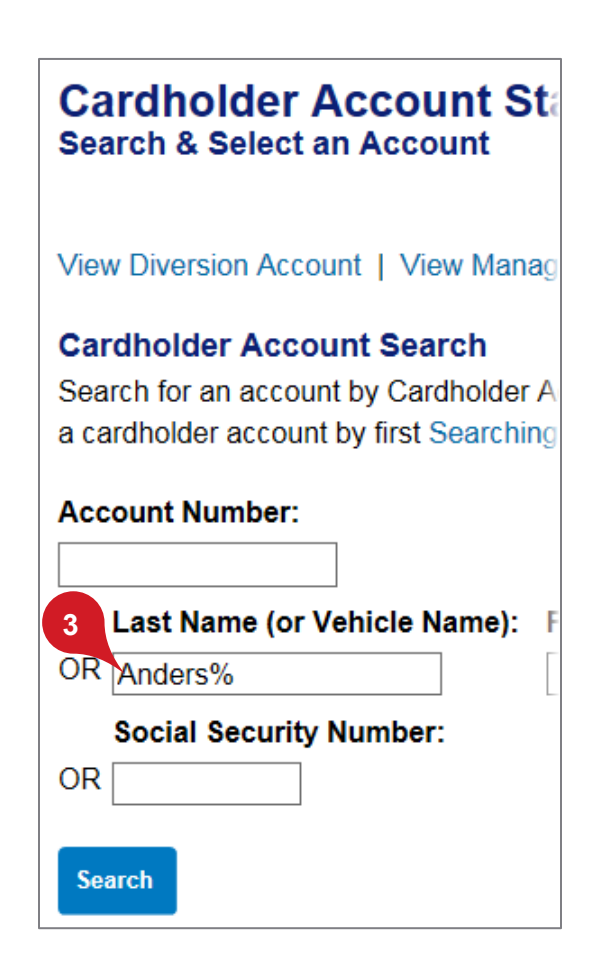

**3.** If you have access to more than one account, specify search criteria.

*Tip!* You can use a percentage sign as a wildcard, as shown.

#### *Access Online*

#### *Statements: Version 1-8*

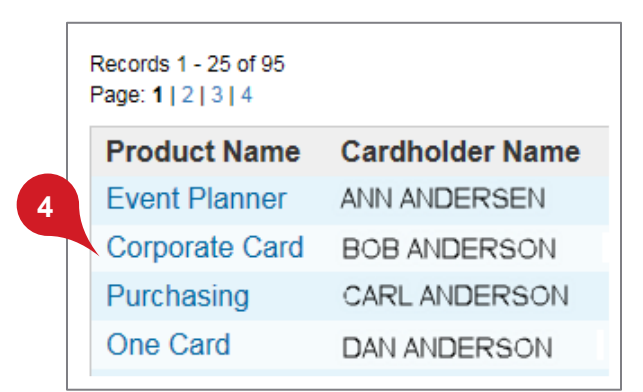

**4.** Click the product name link for the account you want.

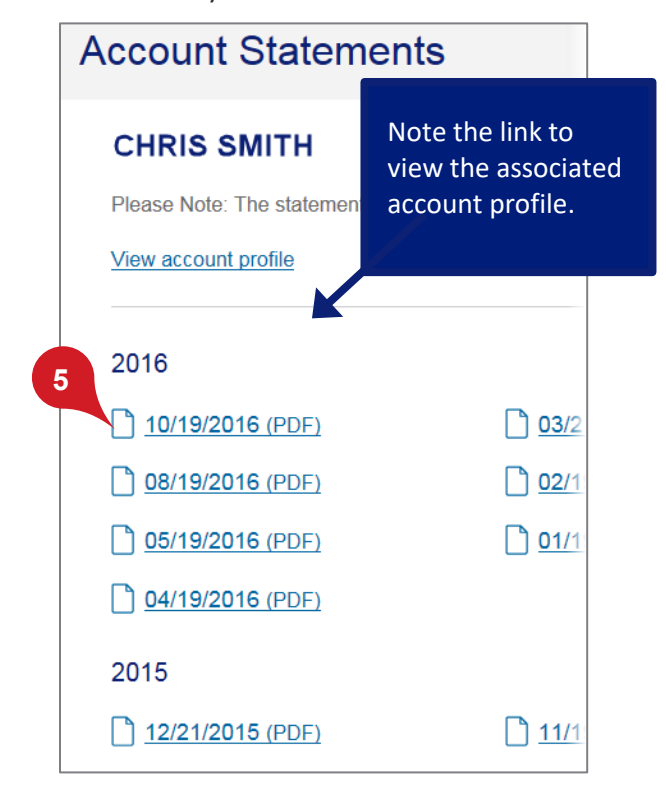

**5.** Click a cycle link.

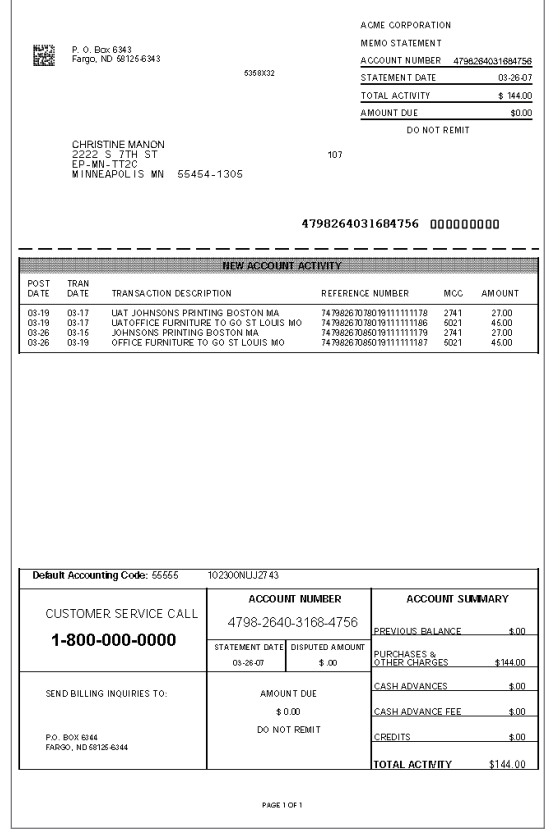

The statement displays as a PDF copy of the actual statement for viewing only (not payment). The statement contains:

- Cardholder address
- Cardholder account number
- Amount due
- Account activity, such as posting date, description, transaction reference number, and transaction amount
- Customer service information
- Account balance

*Access Online*

*Statements: Version 1-8* 

*Learn more:* If you are a Program Administrator, you can also view managing account and diversion account statements. Refer to the *Access Online: Managing Account Statements* quick reference.

## **Statement**

View account statement(s).

- Cardholder Account Statement
- Managing Account Statement
- **Diversion Account Statement**

Click a link to search and select a managing or diversion account.

# **Account Information Managing Account Statement**

Managing Account Number: \*\*\*\*\*\*\*\*\*\*\*\*8538, A Managing Account ID: 555085389071

To view a statement, select a cycle and Note: The statement cannot be used for purposes only.

### **Select Billing Cycle:**

 $|01/08/2019|\vee|$ 

**View Statement** 

Next, select a date and click **View Statement**.

All trademarks are the property of their respective owners.

You may not reproduce this document, in whole or in part, without written permission.

CAT ID: NA

#### **Survey**

Please take a few minutes to respond to a shor[t survey o](https://www.surveygizmo.com/s3/4757685/Access-Online-Account-Setup-and-Maintenance-Nonbranded)n our training.